## **TE0722 Test Board**

## Table of contents

# Overview 1 Overview

1.1 Key Features

Zynq PS Designivatrone Designivatrone Example.

1.3 Release Notes and Know Issues

Refer to http://tretrack.neg/telectracking for the current online version of this manual and other available

documentation.

- 1.4.1 Software
- 1.4.2 Hardware

o 1.5 Content

# Key Features 1.5.1 Design Sources 1.5.2 Additional Sources Vivado 2023.2 1.5.3 Prebuilt 1.5.4 Download

- Vivado 2023.

  1.5.4 Download

  LART

  LASION Flow

  1.5.4 Download

  1.5.4 Download

  1.5.4 Download

  1.5.4 Download

  1.5.4 Download

  1.5.4 Download

  1.5.4 Download

  1.5.4 Download

  1.5.4 Download

  1.5.4 Download

  1.5.4 Download

  1.5.4 Download

  1.5.4 Download

  1.5.4 Download

  1.5.4 Download

  1.5.4 Download

  1.5.4 Download

  1.5.4 Download

  1.5.4 Download

  1.5.4 Download

  1.5.4 Download

  1.5.4 Download

  1.5.4 Download

  1.5.4 Download

  1.5.4 Download

  1.5.4 Download

  1.5.4 Download

  1.5.4 Download

  1.5.4 Download

  1.5.4 Download

  1.5.4 Download

  1.5.4 Download

  1.5.4 Download

  1.5.4 Download

  1.5.4 Download

  1.5.4 Download

  1.5.4 Download

  1.5.4 Download

  1.5.4 Download

  1.5.4 Download

  1.5.4 Download

  1.5.4 Download

  1.5.4 Download

  1.5.4 Download

  1.5.4 Download

  1.5.4 Download

  1.5.4 Download

  1.5.4 Download

  1.5.4 Download

  1.5.4 Download

  1.5.4 Download

  1.5.4 Download

  1.5.4 Download

  1.5.4 Download

  1.5.4 Download

  1.5.4 Download

  1.5.4 Download

  1.5.4 Download

  1.5.4 Download

  1.5.4 Download

  1.5.4 Download

  1.5.4 Download

  1.5.4 Download

  1.5.4 Download

  1.5.4 Download

  1.5.4 Download

  1.5.4 Download

  1.5.4 Download

  1.5.4 Download

  1.5.4 Download

  1.5.4 Download

  1.5.4 Download

  1.5.4 Download

  1.5.4 Download

  1.5.4 Download

  1.5.4 Download

  1.5.4 Download

  1.5.4 Download

  1.5.4 Download

  1.5.4 Download

  1.5.4 Download

  1.5.4 Download

  1.5.4 Download

  1.5.4 Download

  1.5.4 Download

  1.5.4 Download

  1.5.4 Download

  1.5.4 Download

  1.5.4 Download

  1.5.4 Download

  1.5.4 Download

  1.5.4 Download

  1.5.4 Download

  1.5.4 Download

  1.5.4 Download

  1.5.4 Download

  1.5.4 Download

  1.5.4 Download

  1.5.4 Download

  1.5.4 Download

  1.5.4 Download

  1.5.4 Download

  1.5.4 Download

  1.5.4 Download

  1.5.4 Download

  1.5.4 Download

  1.5.4 Download

  1.5.4 Download

  1.5.4 Download

  1.5.4 Download

  1.5.4 Download

  1.5.4 Download

  1.5.4 Download

  1.5.4 Download

  1.5.4 Download

  1.5.4 Download

  1.5.4 Download

  1.5.4 Download

  1.5.4 Download

  1.5.4 Download

  1.5.4 Download

  1.5.4 Download

  1.5.4 Download

  1.5.4 Download

  1.5.4 Downlo

# Revision: History 3.2.1 Standalone Application

|                                    | 3.2.1 Standaione 3.2.2 Vivado HW          |                                      |                               |                                   | 1                                                                                                    |
|------------------------------------|-------------------------------------------|--------------------------------------|-------------------------------|-----------------------------------|----------------------------------------------------------------------------------------------------|
| Date4 System Des                   |                                           | Project Built                        | Authors                       | Description                       |                                                                                                    |
|                                    | lock Design                               |                                      |                               |                                   |                                                                                                    |
| 2024-03-25                         |                                           |                                      |                               |                                   | TmFtZSI6IIdhbGRlbWFyIEhhbmVtYW5uI                                                                            |
|                                    | V0cHV0VHIwZS                              | 16193136034411AABGEFEE               | <b>EHAZIOTIANI</b> WVyTmFtZ   | ZSI6¶dA <b>023</b> FAI⊌PPPIQEI    | hbmVtYW5uliwibGFuZ3VhZ2UiOiJlbilsIr                                                                          |
|                                    | 29uZmlnljoiliwiZ                          | GIMZIYƏNDLAR BESBSYX                 | (IOYW1IIjoiliwic0Zpb(         | 3VJZCI6lilsImF0dElki              | joiMjI3MTE1MTcxliwiZGlhZ3JhbU5hbWL                                                                           |
|                                    | URTA3MjJfQmxv                             | /Y24KGY###69/9p                      | bmZvbGF5liwiYXNw              | ZWN0IjoiliwibGlua3M               | OiJhdXRvIiwiY2VvTmFtZSI6IIRFMDcyMi                                                                           |
|                                    | XN0IEJvYXJkliw                            | ide 1200 flyZSI6InRvc(               | ClsImNhbkNvbW1lbn             | QiOmZhbHNlLCJkaW                  | FncmFtVXJsljoiliwiY3N2RmlsZVVybCl6I                                                                          |
|                                    | JvcmRlcil6dHJ12                           | ZSWIDVVFAIJZNIKBGUI                  | Oilxliwib3duaW5nUG            | FnZUlkljo1ODlyODk                 | 4MiwiZWRpdGFibGUiOmZhbHNILCJjZW!                                                                             |
|                                    | I6NTgyMjg5ODIs                            | sInBh727/2724631281m>                | dib3giOnRydWUsInNI            | cnZlckNvbmZpZyI6ey                | FncmFtVXJsljoiliwiY3N2RmlsZVVybCl6I<br>MiwiZWRpdGFibGUiOmZhbHNlLCJjZWs<br>JlbWFpbHByZXZpZXciOilxIn0sIm9kcml2 |
|                                    | joiliwicmV2aXNp                           | լի <b>շին</b> ի <u>թե</u> լm1hY3JvS\ | //QiOil0YTY3NGEyY             | S1iMjljLTQyZWItOWI                | INS1jMWQxYjA4M2Q3ZWQiLCJwcmV2                                                                                |
|                                    |                                           |                                      |                               |                                   | zZVN0YXR1cyl6lk9Lliwic2VydmljZSl6lils                                                                        |
| 2023-02-13                         |                                           |                                      |                               |                                   | mxhc3RNb2RpZmllZCl6MTcxMTM3NDc1                                                                              |
|                                    | 4NCwiZXhjZWVI                             | CUEST-PERROPER PROPERTY IN           | n <b>Y√lanerzerw</b> ib0NsaW\ | /udE1kf3971h8_update              |                                                                                                    |
|                                    | ■ 4.1.2 PS Interfac                       | st-vivado_2021.2-                    |                               |                                   |                                                                                                    |
| ° 4.2 C                            | onetrainte                                | Dulid_20_20230214                    |                               |                                   |                                                                                                    |
|                                    | 4.2.1 Basic modu                          | He Egystraints                       |                               |                                   |                                                                                                    |
|                                    | ■ 4.2.2 Design spe                        | citic constraints                    |                               |                                   |                                                                                                    |
| <ul> <li>5 Software De</li> </ul>  | esign - Vitis                             | build 20 20230214                    |                               |                                   |                                                                                                    |
| ° 5.1 A                            | pplication                                | 143311.zip                           |                               |                                   |                                                                                                    |
|                                    | 5.1.1 zynq_fsbl                           |                                      |                               |                                   |                                                                                                    |
| 2020-04-16                         | 2019.12.2 zynq_fsbl_a                     | apt E0722-                           | John Hartfiel                 |                                   |                                                                                                    |
|                                    | ■ 5.1.3 zyng_fsbl_t                       | test_board_noprebui                  |                               | <ul> <li>2019.2 update</li> </ul> |                                                                                                    |
| <ul> <li>6 Additional S</li> </ul> | oftware                                   | 11-VIVAU0_2019.2-                    |                               |                                   |                                                                                                    |
| <ul> <li>7 Appx. A: Ch</li> </ul>  | ange History and Leg                      | build_10_20200416                    |                               |                                   |                                                                                                    |
| ○ 7.1 🖸                            | ocument Change His                        | 1004910.2ip                          |                               |                                   |                                                                                                    |
| ° 7.2 L                            | egal Notices                              | vivado 2019.2-                       |                               |                                   |                                                                                                    |
|                                    | ata Privacy                               | build 10 20200416                    |                               |                                   |                                                                                                    |
| ○ 7.4 🖸                            | ocument Warranty                          | 064756.zip                           |                               |                                   |                                                                                                    |
| ° 7.5 L                            | imitation of Liability                    | '                                    |                               |                                   |                                                                                                    |
| 2019-05-22 0 7.6                   | o2018 1 Notice                            | TE0722-test_board-                   | John Hartfiel                 |                                   |                                                                                                    |
| ○ 7.7 T                            | echnology Licenses                        | vivado_2018.3-                       |                               | split FSBL into                   |                                                                                                    |
| ° 7.8 E                            | nvironmental Protect                      | build_05_20190522                    |                               | 2 templates,                      |                                                                                                    |
| ○ 7.9 R                            | nvironmental Protect<br>REACH, RoHS and W | Εττο 722                             |                               | one with and one                  |                                                                                                    |
| 8 Table of cor                     | ntents                                    | test board noprebui                  |                               | without Sensor                    |                                                                                                    |
| J . 45.5 51 001                    | T                                         | It-vivado 2018.3-                    |                               | +LED access                       |                                                                                                    |
|                                    |                                           | build 05 20190522                    |                               | example app                       |                                                                                                    |
|                                    |                                           | 112220 750                           |                               | oxampio app                       |                                                                                                    |

113228.zip

| 2019-05-14 | 2018.3 | TE0722-test_board-vivado_2018.3-build_05_20190510 163659.zip TE0722-test_board_noprebuilt-vivado_2018.3-build_05_20190510 163900.zip | John Hartfiel | TE Script update rework of the FSBLs DDR LESS, Device ID, Sensor+L ED access VIO for RGB access |
|------------|--------|----------------------------------------------------------------------------------------------------|---------------|-------------------------------------------------------------------------------------------------|
| 2018-08-14 | 2018.2 | TE0722-test_board-vivado_2018.2-build_02_20180815 123557.zip TE0722-test_board_noprebuilt-vivado_2018.2-build_02_20180815 123610.zip | John Hartfiel | • initial release                                                                               |

Design Revision History

## **Release Notes and Know Issues**

| Issues                                  | Description                                                                                                    | Workaround                                                                                                    | To be fixed version |
|-----------------------------------------|----------------------------------------------------------------------------------------------------|----------------------------------------------------------------------------------------------------|---------------------|
| QSPI Flash Programming failed with 19.2 | Depending on Flash content Flash programming failed with provided fsbl_flash (Xilinx AR# 70548 ) 2019.2 version | Option1:  In case Flash is empty, use fsbl_flash on programming GUI  In case Flash is programmed use normal fsbl on programming GUI  Option2: use in both case fsbl_flash on programming GUI and Vivado LabTools 2018.3  see also AR#00002 and TEO722-Recovery |                     |

Known Issues

# Requirements

## Software

| Software | Versio | n Note                                           |
|----------|--------|--------------------------------------------------|
| Vitis    | 2023.2 | needed, Vivado is included in Vitis installation |

Software

#### **Hardware**

Basic description of TE Board Part Files is available on TE Board Part Files.

Complete List is available on <design name>/board\_files/\*\_board\_files.csv

Design supports following modules:

| Module<br>Model        | Board<br>Part<br>Short<br>Name | PCB<br>Revision<br>Support | DDR | QSPI<br>Flash | ЕММС | Others       | Notes |
|------------------------|--------------------------------|----------------------------|-----|---------------|------|--------------|-------|
| TE0722-<br>01          | 10                             | REV01                      | 0GB | 16MB          | NA   | NA           | NA    |
| TE0722-<br>02          | 10                             | REV02                      | 0GB | 16MB          | NA   | NA           | NA    |
| TE0722-<br>02I         | 10_i                           | REV02                      | 0GB | 16MB          | NA   | NA           | NA    |
| TE0722-<br>02IC7       | 10_i_c7                        | REV02                      | 0GB | 16MB          | NA   | "without SD" | NA    |
| TE0722-02-<br>07S-1C   | 7s                             | REV02                      | 0GB | 16MB          | NA   | NA           | NA    |
| TE0722-04-<br>41C-4-A  | 10                             | REV04                      | 0GB | 16MB          | NA   | NA           | NA    |
| TE0722-04-<br>41I-4-A* | 10_i                           | REV04                      | 0GB | 16MB          | NA   | NA           | NA    |

<sup>\*</sup>used as reference

#### Additional HW Requirements:

| Additional Hardware                      | Notes          |
|------------------------------------------|----------------|
| TE0790(for AMD) or other JTAG programmer | for JTAG, UART |
| external 3.3V power supply               |                |

## Content

For general structure and of the reference design, see Project Delivery - AMD devices

## **Design Sources**

| Туре   | Location                                                                                    | Notes                                                                                                    |
|--------|---------------------------------------------------------------------------------------------|----------------------------------------------------------------------------------------------------|
| Vivado | <pre><pre><pre><pre><pre><pre><pre><pre></pre></pre></pre></pre></pre></pre></pre></pre>    | Vivado Project will be generated by TE Scripts                                                                         |
| Vitis  | <pre><pre><pre><pre><pre><pre>project folder&gt;\sw_lib</pre></pre></pre></pre></pre></pre> | Additional Software Template<br>for Vitis and apps_list.csv with<br>settings automatically for Vitis<br>app generation |

#### **Additional Sources**

| Туре | Location | Notes |
|------|----------|-------|
|      |          |       |

#### **Prebuilt**

| File                                      | File-Extension | Description                                                          |
|-------------------------------------------|----------------|----------------------------------------------------------------------|
| BIF-File                                  | *.bif          | File with description to generate Bin-File                           |
| BIN-File                                  | *.bin          | Flash Configuration File with Boot-Image (Zynq-FPGAs)                |
| BIT-File                                  | *.bit          | FPGA (PL Part) Configuration File                                    |
| DebugProbes-File                          | *.ltx          | Definition File for Vivado/Vivado<br>Labtools Debugging Interface    |
| Diverse Reports                           |                | Report files in different formats                                    |
| Hardware-Platform-<br>Specification-Files | *.xsa          | Exported Vivado Hardware<br>Specification for Vitis and<br>PetaLinux |
| LabTools Project-File                     | *.lpr          | Vivado Labtools Project File                                         |
| Software-Application-File                 | *.elf          | Software Application for Zynq or MicroBlaze Processor Systems        |

#### **Download**

Reference Design is only usable with the specified Vivado/Vitis/PetaLinux version. Do never use different Versions of AMD Software for the same Project.

• TE0722 "Test Board" Reference Design

# **Design Flow**

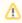

Reference Design is available with and without prebuilt files. It's recommended to use TE prebuilt files for first lunch.

Trenz Electronic provides a tcl based built environment based on Xilinx Design Flow.

See also:

- AMD Development Tools#XilinxSoftware-BasicUserGuides
   Vivado Projects TE Reference Design
- Project Delivery.

The Trenz Electronic FPGA Reference Designs are TCL-script based project. Command files for execution will be generated with "\_create\_win\_setup.cmd" on Windows OS and "\_create\_linux\_setup.sh" on Linux OS.

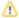

TE Scripts are only needed to generate the vivado project, all other additional steps are optional and can also executed by Xilinx Vivado/Vitis GUI. For currently Scripts limitations on Win and Linux OS see: Project Delivery Currently limitations of functionality

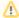

**Caution!** Win OS has a 260 character limit for path lengths which can affect the Vivado tools. To avoid this issue, use Virtual Drive or the shortest possible names and directory locations for the reference design (for example "x:\roject folder>")

1. Run \_create\_win\_setup.cmd/\_create\_linux\_setup.sh and follow instructions on shell:

```
_create_win_setup.cmd/_create_linux_setup.sh
-----Set design paths-----
-- Run Design with: _create_win_setup
-- Use Design Path: <absolute project path>
______
-----TE Reference
Design-----
-- (0) Module selection guide, project creation...prebuilt export...
-- (1) Create minimum setup of CMD-Files and exit Batch
-- (2) Create maximum setup of CMD-Files and exit Batch
-- (3) (internal only) Dev
-- (4) (internal only) Prod
-- (c) Go to CMD-File Generation (Manual setup)
-- (d) Go to Documentation (Web Documentation)
-- (g) Install Board Files from Xilinx Board Store (beta)
-- (a) Start design with unsupported Vivado Version (beta)
-- (x) Exit Batch (nothing is done!)
Select (ex.:'0' for module selection guide):
```

- 2. Press 0 and enter to start "Module Selection Guide"
- (optional Win OS) Generate Virtual Drive or use short directory for the reference design (for example x:\<design name>)
- Create project and follow instructions of the product selection guide, settings file will be configured automatically during this process.
  - a. optional for manual changes: Select correct device and Xilinx install path on "design\_basic\_settings.cmd" and create Vivado project with "vivado\_create\_project\_guimode.cmd"

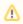

Note: Select correct one, see also Vivado Board Part Flow

5. Create hardware description file (.xsa file) for PetaLinux project and export to prebuilt folder

run on Vivado TCL (Script generates design and export files into "roject
folder>\prebuilt\hardware\<short name>")

TE::hw\_build\_design -export\_prebuilt

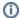

Using Vivado GUI is the same, except file export to prebuilt folder.

- 6. Generate Programming Files with Vitis
  - a. Run on Vivado TCL:

run on Vivado TCL (Script generates design and export files into "roject
folder>\prebuilt\hardware\<short name>")

```
TE::sw_run_vitis -all
```

Note: Scripts generate applications and bootable files, which are defined in "sw\_lib\apps\_list.csv"

b. (alternative) Start Vitis with Vivado GUI or start with TE Scripts on Vivado TCL: TE:: sw\_run\_vitis

Note: TCL scripts generate also platform project, this must be done manuelly in case  ${\sf GUI}$  is used. See  ${\sf Vitis}$ 

Projects contains 3 FSBL template: zynq\_fsbl (FSBL modified for DDR Less application use for Boot.bin), zynq\_fsbl\_app (FSBL modified for DDR Less application and with demo app included create Boot with this FSBL and Bitstream only), zynq\_fsbl\_flash(FSBL modified for Flash programming FSBL which must be selected separately to program Flash)

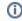

TE0722 is without DDR, so special FSBL (sources on reference designs) is needed, see also: DDR less ZYNQ Design

#### Launch

Basic Information, see TE0722 Getting Started

## **Programming**

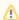

Check Module and Carrier TRMs for proper HW configuration before you try any design.

Reference Design is also available with prebuilt files. It's recommended to use TE prebuilt files for first launch.

Xilinx documentation for programming and debugging: Vivado/Vitis/SDSoC-Xilinx Software Programming and Debugging

#### Get prebuilt boot binaries

- 1. Run \_create\_win\_setup.cmd/\_create\_linux\_setup.sh and follow instructions on shell
- 2. Press 0 and enter to start "Module Selection Guide"
  - a. Select assembly version
  - b. Validate selection
  - c. Select create and open delivery binary folder

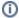

Note: Folder "roject folder>\\_binaries\_<Article Name>" with subfolder
"boot\_<app name>" for different applications will be generated

#### **QSPI-Boot mode**

Set Board to JTAG Bootmode. Short pins of J4.

Option for Boot.bin on QSPI Flash

- 1. Connect JTAG and power on carrier with module
- Open Vivado Project with "vivado\_open\_existing\_project\_guimode.cmd" or if not created, create with "vivado\_create\_project\_guimode.cmd"
- 3. Type on Vivado TCL Console:

```
run on Vivado TCL (Script programs BOOT.bin on QSPI flash)
```

TE::pr\_program\_flash -swapp zynq\_fsbl\_app

#### **SD-Boot mode**

Xilinx Zynq devices in CLG225 package do not support SD Card boot directly from ROM bootloader. Use QSPI for primary boot and SD for secondary boot only. See also Xilinx AR#66846

#### **JTAG**

The JTAG Bootmode can be set on the newer pcb revisions, REV04+ (short both pins of J4)

## Usage

- 1. Prepare HW like described on section Programming
- 2. Connect UART USB (most cases same as JTAG)
- 3. Power On PCB
  - 1. Zynq Boot ROM loads FSBL from SD/QSPI into OCM,
  - 2. FSBL init PS, programs PL using the bitstream
  - 3. FSBL starts application (included into the FSBL Code)

#### **Standalone Application**

Note: UART over J2 is used, this is only available, if PL part is configured with correct UART connection.

- 1. Open Serial Console (e.g. putty)
  - a. Speed: 115200
  - b. select COM Port

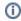

Win OS, see device manager, Linux OS see dmesg |grep tty (UART is  $^*$ USB1)

2. Output:

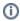

 Default output appears only a few seconds. Reboot device: force ResN pin to GND for short time, location see: TE0722 Getting Started

SD card FAT32 Format should be inserted for SD access.

```
Device Name: 72010 (2)
Device Name: 72010 (2)
Device Revision: 1

TE0722 TE_fsblHookBeforeHandoff_Custom

RGB LED ON for 2 sec
RGB LED ONF

SD write binary testfile success

SD road binary testfile success

Fread LIGHT SENSOR ID:
Ionly possible on PGB revision < REV03 which are populated with this sensor

Unknown PARTID 0x93 Revision: 93 Sequencer Revision: Unknown ID 0x93

LED D4 off (Remaining Loops 0x2)

Read LIGHT SENSOR ID:
Ionly possible on PGB revision < REV03 which are populated with this sensor

Unknown PARTID 0x93 Revision: 93 Sequencer Revision: Unknown ID 0x93

LED D4 off (Remaining Loops 0x2)

Unknown PARTID 0x93 Revision: 93 Sequencer Revision: Unknown ID 0x93

LED D4 off (Remaining Loops 0x1)

Loop finished...
```

## **Vivado HW Manager**

Open Vivado HW-Manager and add VIO signal to dashboard (\*.ltx located on prebuilt folder)

- Control:
  - Enable/Disable RGB LED Counter (default on)
  - o Enable/Disable different colors (default all off) set to '1' to enable RGB LED

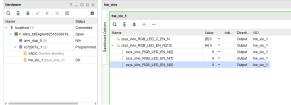

Vivado Hardware Manager

# System Design - Vivado

# **Block Design**

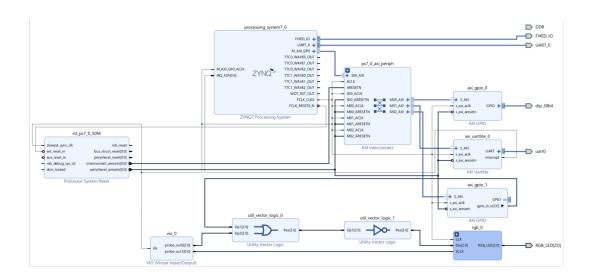

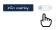

## **PS Interfaces**

| Туре  | Note      |
|-------|-----------|
| DDR   | Disabled! |
| QSPI  | MIO       |
| SD    | MIO       |
| UART0 | EMIO      |
| I2C1  | MIO       |
| GPIO  | MIO       |
| SWDT0 | EMIO      |
| TTC01 | EMIO      |

PS Interfaces

## **Constraints**

#### **Basic module constraints**

```
#
# Common BITGEN related settings for TE0722
#
set_property BITSTREAM.GENERAL.COMPRESS TRUE [current_design]
set_property CONFIG_VOLTAGE 3.3 [current_design]
```

```
set_property CFGBVS VCCO [current_design]
set_property BITSTREAM.CONFIG.UNUSEDPIN PULLUP [current_design]
```

## **Design specific constraints**

```
_i_uart_j2xmod.xdc

set_property PACKAGE_PIN K15 [get_ports UART_0_txd]
set_property PACKAGE_PIN L13 [get_ports UART_0_rxd]
set_property IOSTANDARD LVCMOS33 [get_ports UART_0_*]
```

```
#RGB LED

#R
set_property PACKAGE_PIN J15 [get_ports {RGB_LED[0]}]

#G
set_property PACKAGE_PIN L14 [get_ports {RGB_LED[1]}]

#B
set_property PACKAGE_PIN K12 [get_ports {RGB_LED[2]}]
set_property PACKAGE_PIN K12 [get_ports {RGB_LED[2]}]

set_property IOSTANDARD LVCMOS33 [get_ports {RGB_LED[*]}]
```

# Software Design - Vitis

For Vitis project creation, follow instructions from:

Vitis

## **Application**

Source location: \sw\_lib\sw\_apps

## zynq\_fsbl

TE modified 2019.2 FSBL

General:

- Modified Files:main.c, fsbl\_hooks.h/.c (search for 'TE Mod' on source code)
- Add Files: te\_fsbl\_hooks.h/.c(for hooks and board)\n\
- General Changes:
  - Display FSBL Banner and Device ID
  - O Disable Memory initialisation on main.c

#### zynq\_fsbl\_app

TE modified 2019.2 FSBL

#### General:

- Modified Files:main.c, fsbl\_hooks.h/.c (search for 'TE Mod' on source code)
- Add Files: te\_fsbl\_hooks.h/.c(for hooks and board)\n\
- General Changes:
  - Display FSBL Banner and Device ID
  - O Disable Memory initialisation on main.c

#### Module Specific:

- Add Files: all TE Files start with te\_\*
  - Example app for LED access over MIO and sensor access(only pcb revisions 01 and 02) over I2C
  - RGB LED access via AXI GPIO
  - o SD Card access rwrite/read file

#### zynq\_fsbl\_flash

TE modified 2019.2 FSBL

#### General:

- · Modified Files: main.c
- General Changes:
   Display FSBL Banner
  - Set FSBL Boot Mode to JTAG
  - O Disable Memory initialisation on main.c

## Additional Software

No additional software is needed.

# Appx. A: Change History and Legal Notices

# **Document Change History**

To get content of older revision go to "Change History" of this page and select older document revision number.

| Date    | Document Revision | Authors | Description      |
|---------|-------------------|---------|------------------|
| Error   |                   |         | • 2023.2 release |
| renderi | Error             | Error   |                  |
| ng      | renderi           | renderi |                  |
| macro   | ng                | ng      |                  |
| 'page-  | macro             | macro   |                  |
| info'   | 'page-            | 'page-  |                  |
|         | info'             | info'   |                  |

| Ambiguo    | Ambiguo    | Ambiguo    |
|------------|------------|------------|
| us         | us         | us         |
| method     | method     | method     |
| overload   | overload   | overload   |
| ing for    | ing for    | ing for    |
| method     | method     | method     |
| jdk.       | jdk.       | jdk.       |
| proxy27    | proxy27    | proxy27    |
| 9.\$Proxy  | 9.\$Proxy  | 9.\$Proxy  |
| 4022#ha    | 4022#ha    | 4022#ha    |
| sConten    | sConten    | sConten    |
| tLevelPe   | tLevelPe   | tLevelPe   |
| rmission   | rmission   | rmission   |
|            |            |            |
| Cannot     | Cannot     | Cannot     |
| resolve    | resolve    | resolve    |
| which      | which      | which      |
| method     | method     | method     |
| to         | to         | to         |
| invoke     | invoke     | invoke     |
| for [null, | for [null, | for [null, |
| class      | class      | class      |
| java.      | java.      | java.      |
| lang.      | lang.      | lang.      |
| String,    | String,    | String,    |
| class      | class      | class      |
| com.       | com.       | com.       |
| atlassian  | atlassian  | atlassian  |
|            | นแนงงเสท   | สแลงอเลเา  |
| confluen   | confluen   | confluen   |
| ce.        | ce.        | ce.        |
| pages.     | pages.     | pages.     |
| Page]      | Pages.     | Page]      |
| due to     | due to     | due to     |
| overlapp   | overlapp   | overlapp   |
| ing        | ing        | ing        |
| prototyp   | prototyp   | prototyp   |
| es         | es         | es         |
| between    | between    | between    |
|            | 50000011   | Dotwooli   |

| :         | :         | :         |
|-----------|-----------|-----------|
| [interfac | [interfac | [interfac |
| e com.    | e com.    | e com.    |
| atlassian | atlassian | atlassian |
|           |           |           |
| confluen  | confluen  | confluen  |
| ce.user.  | ce.user.  | ce.user.  |
| Conflue   | Conflue   | Conflue   |
| nceUser   | nceUser   | nceUser   |
| , class   | , class   | , class   |
| java.     | java.     | java.     |
| lang.     | lang.     | lang.     |
| String,   | String,   | String,   |
| class     | class     | class     |
| com.      | com.      | com.      |
| atlassian | atlassian | atlassian |
|           |           |           |
| confluen  | confluen  | confluen  |
| ce.core.  | ce.core.  | ce.core.  |
| Content   | Content   | Content   |
| EntityOb  | EntityOb  | EntityOb  |
| ject]     | ject]     | ject]     |
| [interfac | [interfac | [interfac |
| e com.    | e com.    | e com.    |
| atlassian | atlassian | atlassian |
| .user.    | .user.    | .user.    |
| User,     | User,     | User,     |
| class     | class     | class     |
| java.     | java.     | java.     |
| lang.     | lang.     | lang.     |
| String,   | String,   | String,   |
| class     | class     | class     |
| com.      | com.      | com.      |
| atlassian | atlassian | atlassian |
|           |           |           |
| confluen  | confluen  | confluen  |
| ce.core.  | ce.core.  | ce.core.  |
| Content   | Content   | Content   |
| EntityOb  | EntityOb  | EntityOb  |
|           |           | 1         |

| ject]      | ject] | ject]               |                                                    |
|------------|-------|---------------------|----------------------------------------------------|
|            |       |                     |                                                    |
| 2023-02-14 | v.9   | Waldemar Hanemann   | • 2021.2 release                                   |
| 2020-04-16 | v.8   | John Hartfiel       | • 2019.2 release                                   |
| 2020-04-16 | v.7   | John Hartfiel       | separate template<br>for FSBL with App<br>included |
| 2019-05-14 | v.6   | John Hartfiel       | • 2018.3 release                                   |
| 2018-08-15 | v.5   | John Hartfiel       | • 2018.2 release                                   |
|            | all   |                     |                                                    |
|            |       | Error               |                                                    |
|            |       | renderi             |                                                    |
|            |       | ng                  |                                                    |
|            |       | macro               |                                                    |
|            |       | 'page-              |                                                    |
|            |       | info'               |                                                    |
|            |       | Ambiguo             |                                                    |
|            |       | us                  |                                                    |
|            |       | method              |                                                    |
|            |       | overload            |                                                    |
|            |       | ing for             |                                                    |
|            |       | method              |                                                    |
|            |       | jdk.                |                                                    |
|            |       | proxy27             |                                                    |
|            |       | 9.\$Proxy           |                                                    |
|            |       | 4022#ha             |                                                    |
|            |       | sConten<br>tLevelPe |                                                    |
|            |       | rmission            |                                                    |
|            |       |                     |                                                    |
|            |       | Cannot              |                                                    |
|            |       | resolve             |                                                    |
|            |       | which               |                                                    |
|            |       | wnich               |                                                    |

method

to

invoke

for [null,

class

java.

lang.

. .

String,

class

com.

atlassian

.

confluen

ce.

pages.

Page]

due to

overlapp

ing

prototyp

es

between

:

[interfac

e com.

atlassian

.

confluen

ce.user.

Conflue

nceUser

, class

java.

lang.

String,

class

com.

atlassian

.

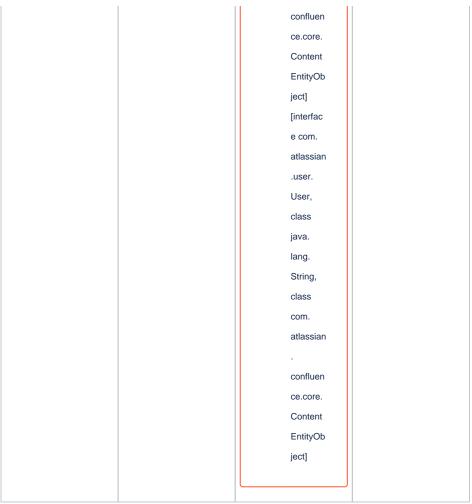

Document change history.

# **Legal Notices**

## **Data Privacy**

Please also note our data protection declaration at https://www.trenz-electronic.de/en/Data-protection-Privacy

# **Document Warranty**

The material contained in this document is provided "as is" and is subject to being changed at any time without notice. Trenz Electronic does not warrant the accuracy and completeness of the materials in this document. Further, to the maximum extent permitted by applicable law, Trenz Electronic disclaims all warranties, either express or implied, with regard to this document and any information contained herein, including but not limited to the implied warranties of merchantability, fitness for a particular purpose or non infringement of intellectual property. Trenz Electronic shall not be liable for errors or for incidental or consequential damages in connection with the furnishing, use, or performance of this document or of any information contained herein.

### **Limitation of Liability**

In no event will Trenz Electronic, its suppliers, or other third parties mentioned in this document be liable for any damages whatsoever (including, without limitation, those resulting from lost profits, lost data or business interruption) arising out of the use, inability to use, or the results of use of this document, any documents linked to this document, or the materials or information contained at any or all such documents. If your use of the materials or information from this document results in the need for servicing, repair or correction of equipment or data, you assume all costs thereof.

### **Copyright Notice**

No part of this manual may be reproduced in any form or by any means (including electronic storage and retrieval or translation into a foreign language) without prior agreement and written consent from Trenz Electronic.

### **Technology Licenses**

The hardware / firmware / software described in this document are furnished under a license and may be used /modified / copied only in accordance with the terms of such license.

#### **Environmental Protection**

To confront directly with the responsibility toward the environment, the global community and eventually also oneself. Such a resolution should be integral part not only of everybody's life. Also enterprises shall be conscious of their social responsibility and contribute to the preservation of our common living space. That is why Trenz Electronic invests in the protection of our Environment.

### **REACH, RoHS and WEEE**

#### REACH

Trenz Electronic is a manufacturer and a distributor of electronic products. It is therefore a so called downstream user in the sense of REACH. The products we supply to you are solely non-chemical products (goods). Moreover and under normal and reasonably foreseeable circumstances of application, the goods supplied to you shall not release any substance. For that, Trenz Electronic is obliged to neither register nor to provide safety data sheet. According to present knowledge and to best of our knowledge, no SVHC (Substances of Very High Concern) on the Candidate List are contained in our products. Furthermore, we will immediately and unsolicited inform our customers in compliance with REACH - Article 33 if any substance present in our goods (above a concentration of 0,1 % weight by weight) will be classified as SVHC by the European Chemicals Agency (ECHA).

#### **RoHS**

Trenz Electronic GmbH herewith declares that all its products are developed, manufactured and distributed RoHS compliant.

#### WEEE

Information for users within the European Union in accordance with Directive 2002/96/EC of the European Parliament and of the Council of 27 January 2003 on waste electrical and electronic equipment (WEEE).

Users of electrical and electronic equipment in private households are required not to dispose of waste electrical and electronic equipment as unsorted municipal waste and to collect such waste electrical and electronic equipment separately. By the 13 August 2005, Member States shall have ensured that systems are set up allowing final holders and distributors to return waste electrical and electronic equipment at least free of charge. Member States shall ensure the availability and accessibility of the necessary collection facilities. Separate collection is the precondition to ensure specific treatment and recycling of waste electrical and electronic equipment and is necessary to achieve the chosen level of protection of human health and the environment in the European Union. Consumers have to actively contribute to the success of such collection and the return of waste electrical and electronic equipment.

Presence of hazardous substances in electrical and electronic equipment results in potential effects on the environment and human health. The symbol consisting of the crossed-out wheeled bin indicates separate collection for waste electrical and electronic equipment.

Trenz Electronic is registered under WEEE-Reg.-Nr. DE97922676.

#### Error rendering macro 'page-info'

Ambiguous method overloading for method jdk.

proxy279.\$Proxy4022#hasContentLevelPermission. Cannot resolve which method to invoke for [null, class java.lang.String, class com.atlassian.confluence.pages.Page] due to overlapping prototypes between: [interface com.atlassian.confluence.user.

ConfluenceUser, class java.lang.String, class com.atlassian.confluence.core.

ContentEntityObject] [interface com.atlassian.user.User, class java.lang.String, class com.atlassian.confluence.core.ContentEntityObject]